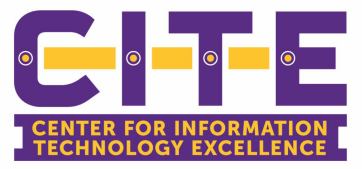

CITE has restored access to the **VDI (Panther Desktop).** The VDI environment is available, however **you must use the Microsoft Authenticator App (Multi-Factor App) on your smart phone or the call option for the multi-factor authentication (MFA).** You **will not** be able to use the Text option. Below are the steps for downloading and setting up the MFA App to your smart phone.

You can visit the **[Restoration](https://protect-us.mimecast.com/s/jPahCn5jnvUVnpqUJZWr8?domain=pvamu.edu) of IT Services site** for additional information about changes or workarounds for various applications. **Please see the information below for instructional videos and guides about some common issues and workarounds.**

**[Restoration](http://www.pvamu.edu/its/restoration-of-it-services/faculty-staff/) of IT Services**

**Below are some of the updates and workarounds:**

## **Microsoft Authenticator App**

Download the steps and the Microsoft Authenticator (Multi-Factor Authentication) App so you can use it instead of receiving texts or calls.

**Note: You must use the Call or Microsoft Authenticator App options when using VDI.**

Learn more about setting up the Microsoft Authenticator App.

**[Download](http://www.pvamu.edu/cite/wp-content/uploads/sites/190/2021/03/MFA-App-Setup.pdf) the Steps**

## **VDI (Panther Desktop)**

VDI access has been restored.

**Note: You must use the Microsoft Authenticator App (Multi-Factor App) on your smart phone or the call option for the multifactor authentication (MFA).** You **will not** be able to use the Text option.

**Learn more [about](https://www.pvamu.edu/its/vdi/) VDI**

## **Steps to log into VDI (Panther Desktop):**

- 1. Visit **<https://mydesktop.pvamu.edu/portal/>** & enter your PVAMU SSO username and password.
- 2. While it's "Logging In", you will receive a phone call or a push to your smart phone.
- 3. Once you approve either by phone or in the MFA app, it will take a minute but it will finish logging you into the VDI.

**VDI [Website](https://mydesktop.pvamu.edu/portal/)**

## **VPN**

VPN is available for all users to utilize phones, voicemail and access shared drives.

Learn more by watching the video, or downloading the doc.

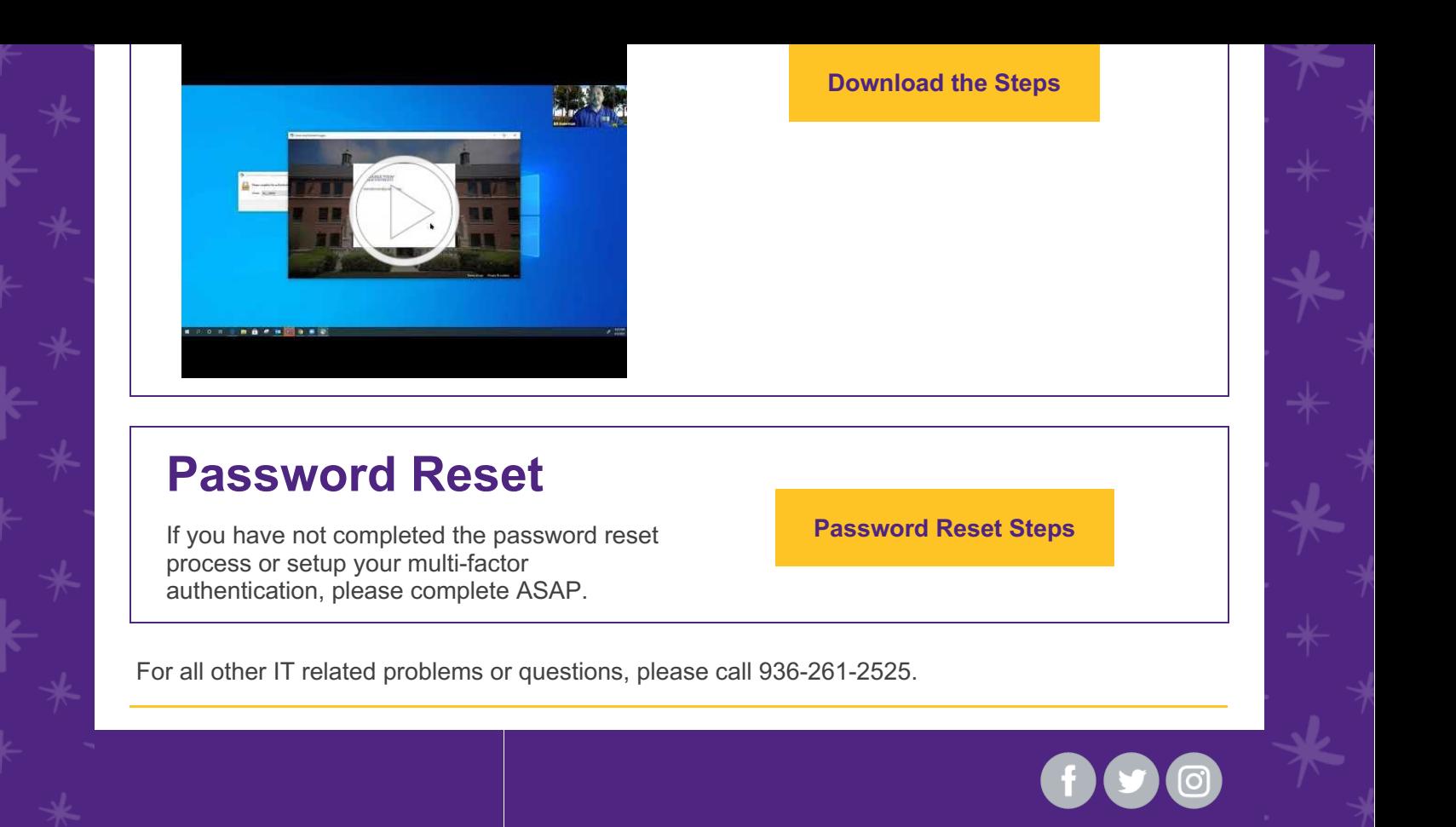